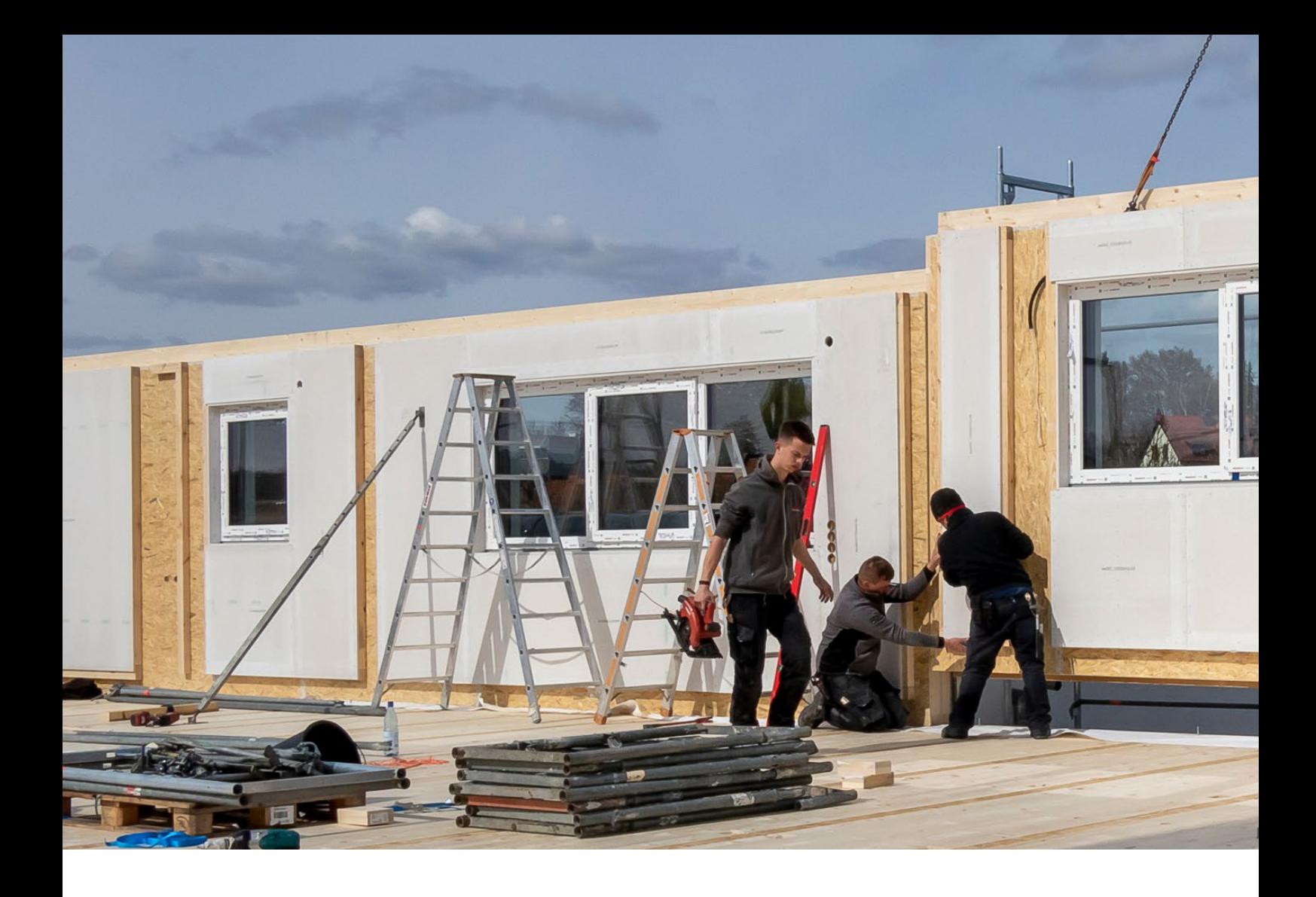

# Jedes zweite Projekt ein Holzbau

Ein Portrait des Ingenieurbüros Blessing aus Fürth im Odenwald

Holz spielt im Bauwesen eine immer stärkere Rolle, das bestätigt auch mb-Anwender Jörg Blessing und berichtet, dass der Anteil an Holzbauten in seinem Büro sogar bei 50% liegt. Gemeinsam mit seiner Mitarbeiterin bearbeitet er mehr als 200 Bau-Projekte im Jahr insgesamt. Neben Erfahrung und Knowhow bedarf es auch der passenden Software, die gut in der Hand liegt und die täglichen Aufgaben bestmöglich unterstützt. Seine Wahl fällt auf die mb WorkSuite der mb AEC Software GmbH. Jörg Blessing lobt sie als genial geschlossenes System, mit dem er viele redundante Schritte spart. Insbesondere die neue Funktion Holzständerwand kommt ihm sehr zugute und bringt deutlichen Zeitgewinn.

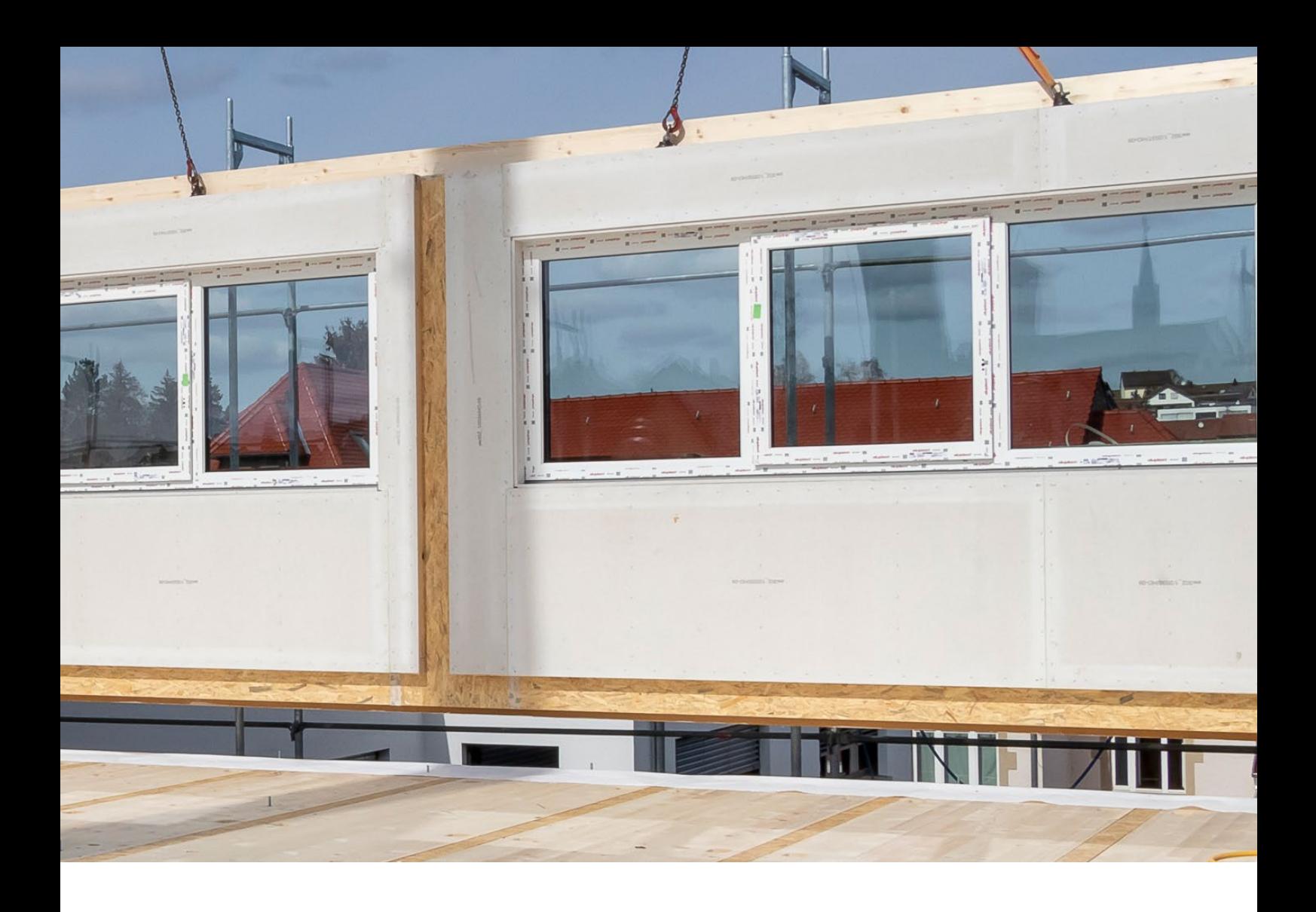

## **Viel Betrieb und hohe Auftragslage**

Das Ingenieurbüro Blessing bearbeitet alles, was Statik betrifft, große und kleine Projekte aus dem Bereich Gewerbeund Wohnungsbau gehören dazu, genauso wie Umbauten. Letztere nehmen erfahrungsgemäß mehr Zeit in Anspruch, da die vorhandene bauliche Situation jeweils berücksichtigt werden muss. Daneben erstellt das Büro Nachweise zum Wärmeschutz, Feuchteschutz und Schallschutz gemäß Gebäude-Energiegesetz (GEG).

Im Büro herrscht rege Betriebsamkeit, ein Projekt reiht sich ans andere und viele der Bauaufgaben entstehen in Zusammenarbeit mit Bauträgern. Konstruktion und Material sind in solchen Fällen standardisiert, denn das beschleunigt den Weg von der Planung bis zur Fertigstellung.

"Die Zusammenarbeit mit den Bauträgern läuft Hand in Hand und wir sind froh, in der mb WorkSuite entsprechende Standards für die Bauteile einrichten zu können, die wir auch bei Folgeprojekten wieder verwenden. Für uns ist das eine erste wichtige Zeitersparnis," berichtet Jörg Blessing.

Und auch wenn jedes Projekt für sich betrachtet werden muss, folgt das Erstellen der Statik mit der mb WorkSuite einem gewissen Muster, was der Ingenieur gerne an einem Beispielprojekt zeigen möchte.

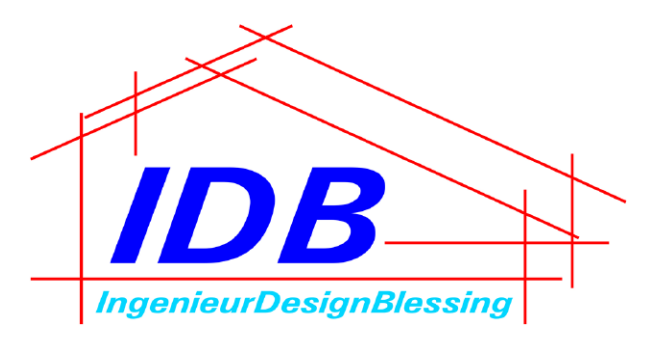

## IngenieurDesignBlessing GmbH

Waldstraße 31 64658 Fürth

Telefon 06253-9475700 info@ingenieurdesignblessing.de www.ingenieurdesignblessing.de

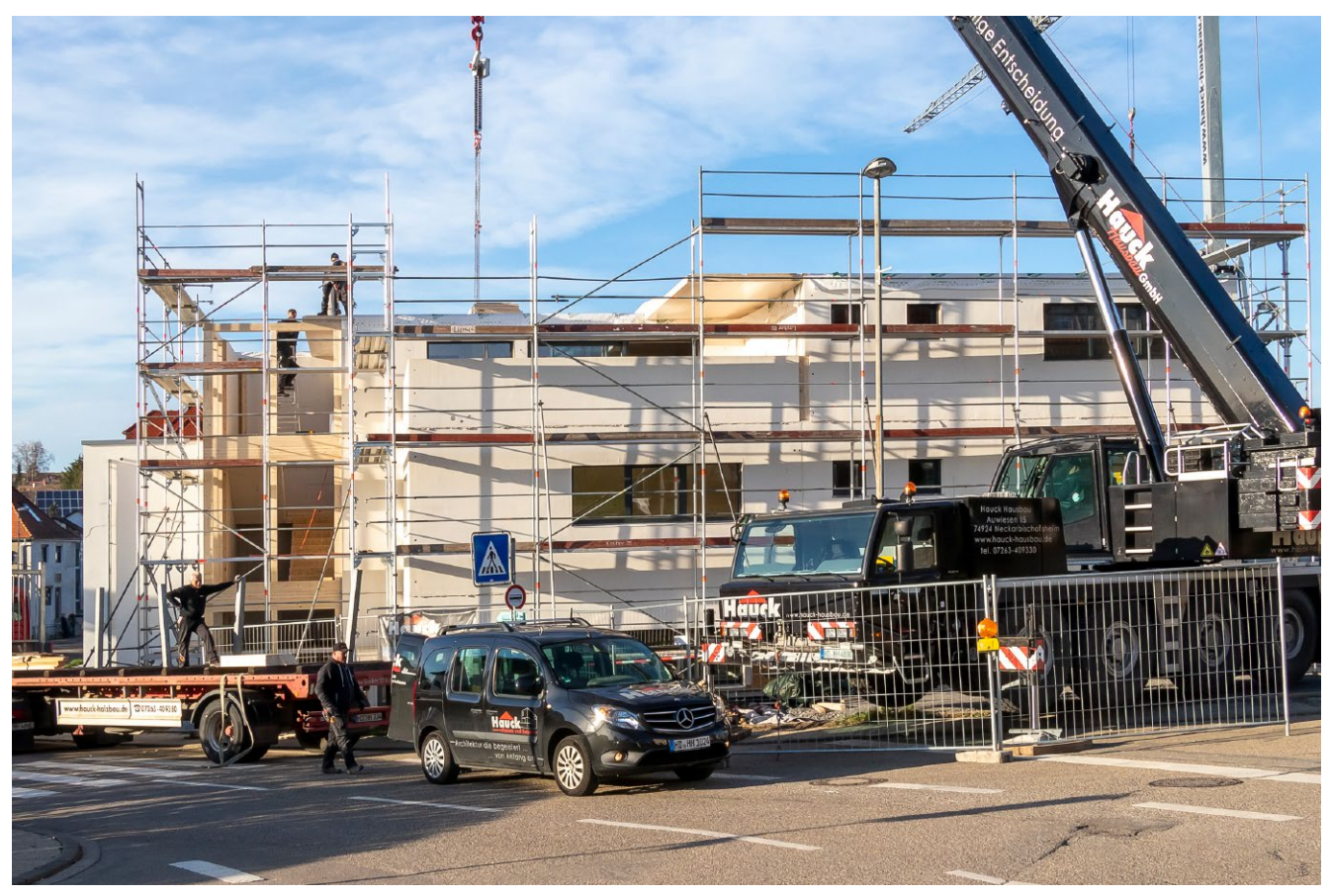

Bild 1. Straßenansicht Büroanbau

## **Neubau eines Bürogebäudes in Holzständerbauweise**

"Aktuell beschäftigen wir uns mit einem Neubau in Holzständerbauweise," erklärt Jörg Blessing und fügt hinzu, "es ist ein dreigeschossiges Bürogebäude, das als Anbau für die IT-Firma Hochwarth in Neckarbischofsheim entsteht.

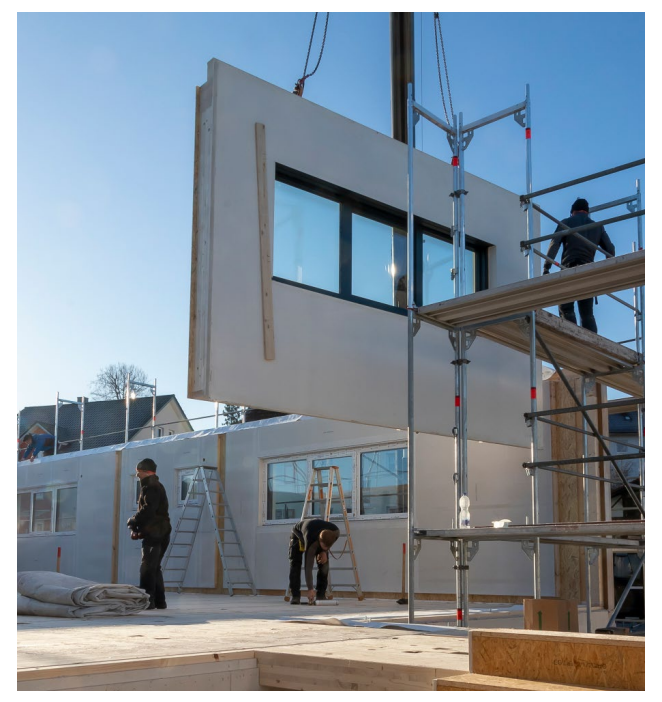

Bild 2. Montage Wandelement im 1.OG

Das Haupthaus wurde 2019 errichtet, auch hier haben wir die Statik für das Gebäude mit der mb WorkSuite erstellt. Der Anbau schafft nun zusätzliche Büros."

Die Konstruktion beider Häuser ist identisch: auf ein Fundament und eine Bodenplatte aus Stahlbeton folgen Holzständerwände sowie jeweils Geschossdecken aus Brettsperrholz. Alle Holzbauteile werden vorab im Werk gefertigt und im Anschluss auf der Baustelle montiert.

"Das Projekt wird von einem Bauträger für Holzhäuser gestellt," führt der Ingenieur aus und ergänzt, "dieser übernimmt die Planung des Gebäudes, die Fertigung der Holzrahmenwände im Werk sowie die Montage auf der Baustelle."

## **Datenaustausch leicht gemacht**

Jörg Blessing erhält die Daten des Rohbau-Modells vom Bauträger im IFC-Format. "Da wir regelmäßig mit dieser Holzbau-Firma arbeiten, sind alle Beteiligten sehr gut aufeinander abgestimmt und wir können die Daten direkt in ViCADo einlesen. Der Vorgang dauert bloß wenige Minuten", erklärt er.

Doch auch, wenn bei einem Projekt nur eine DWG-Datei zur Verfügung steht, plant das Büro für die Eingabe des Rohbaumodells nicht mehr als 45 Minuten ein. "Die Oberfläche in ViCADo ist so klar strukturiert, dass diese Aufgabe einfach schnell von der Hand geht," so die Begründung.

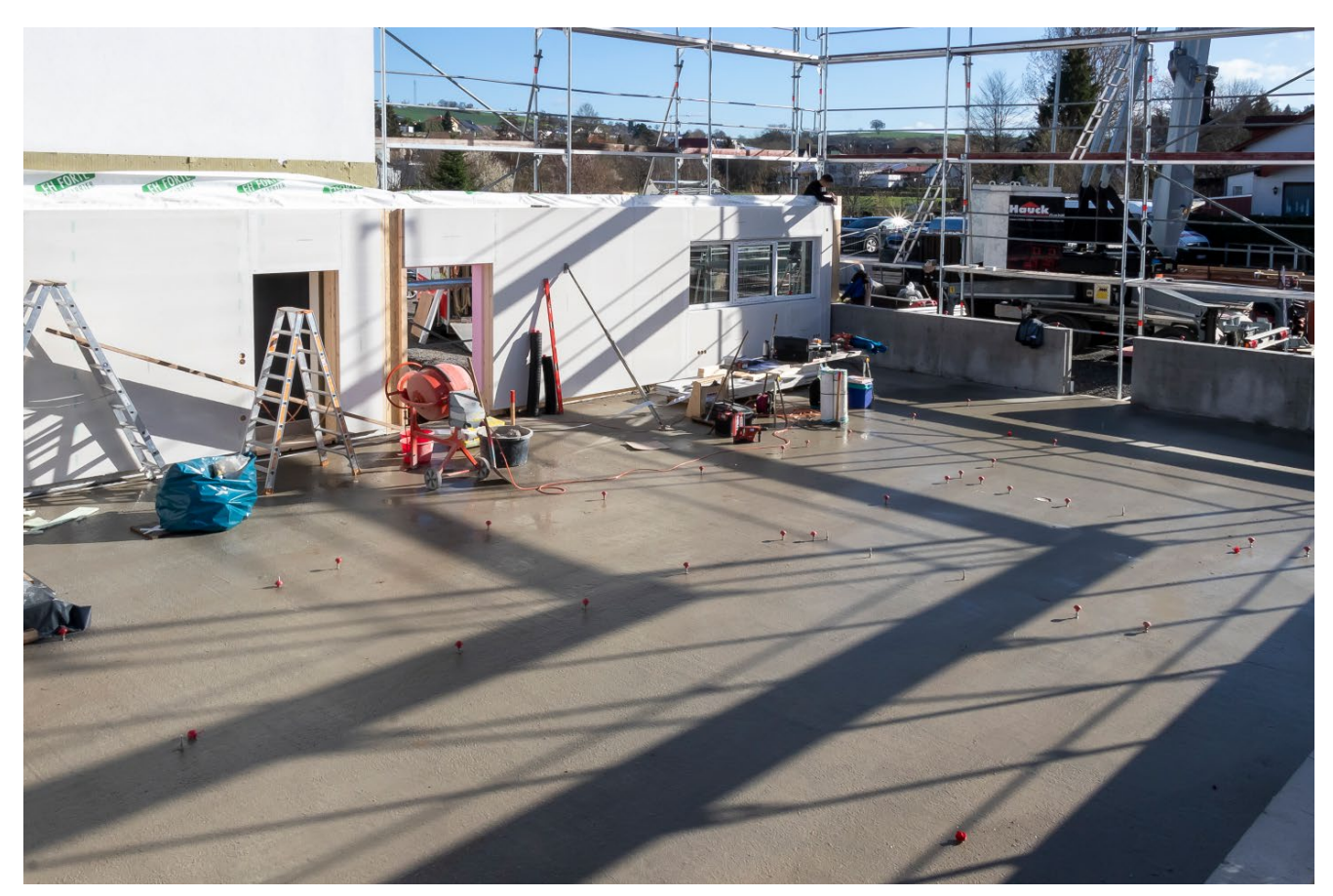

Bild 3. Bodenplatte aus Stahlbeton

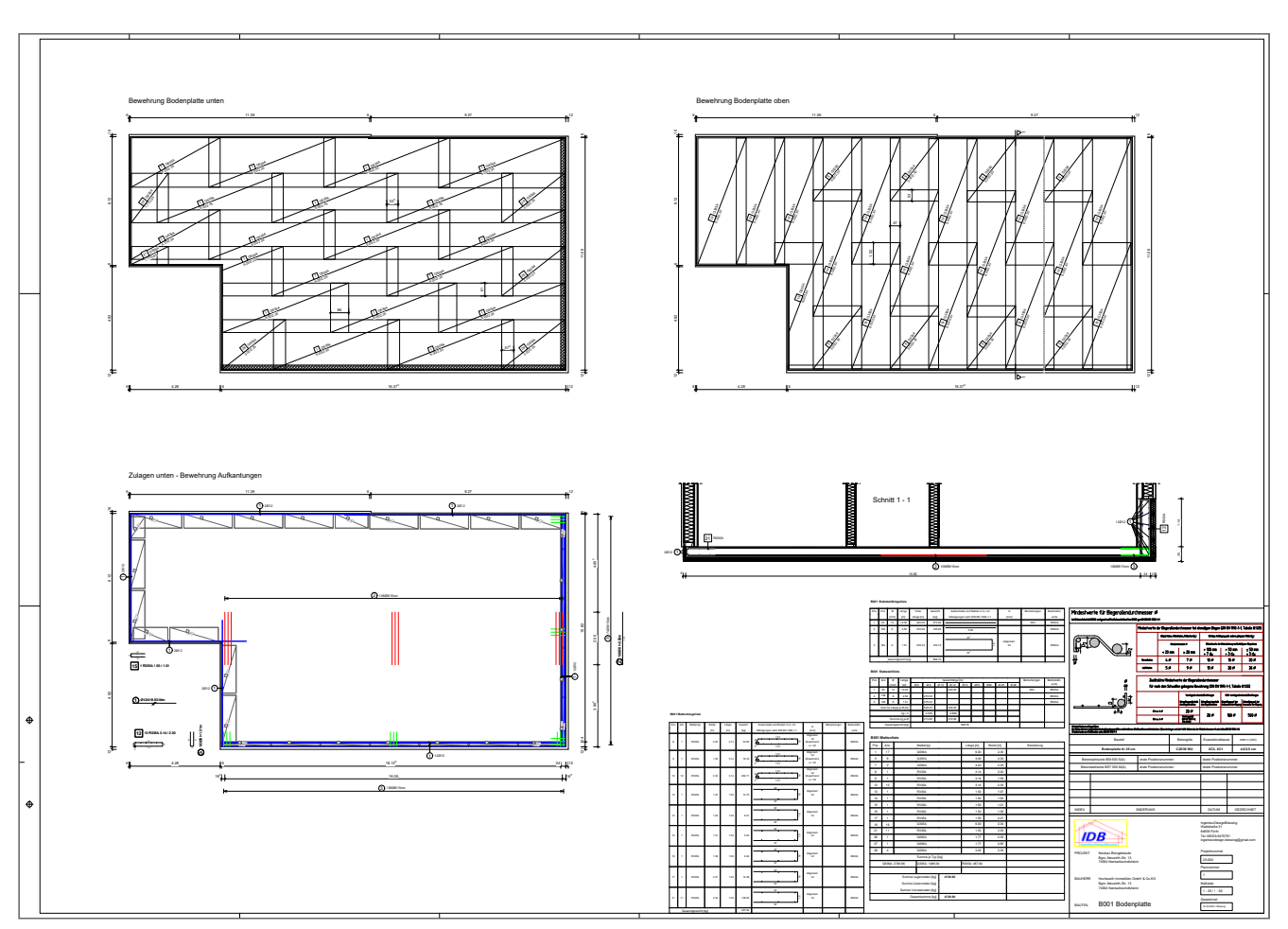

Bild 4. Bewehrungsplan Bodenplatte

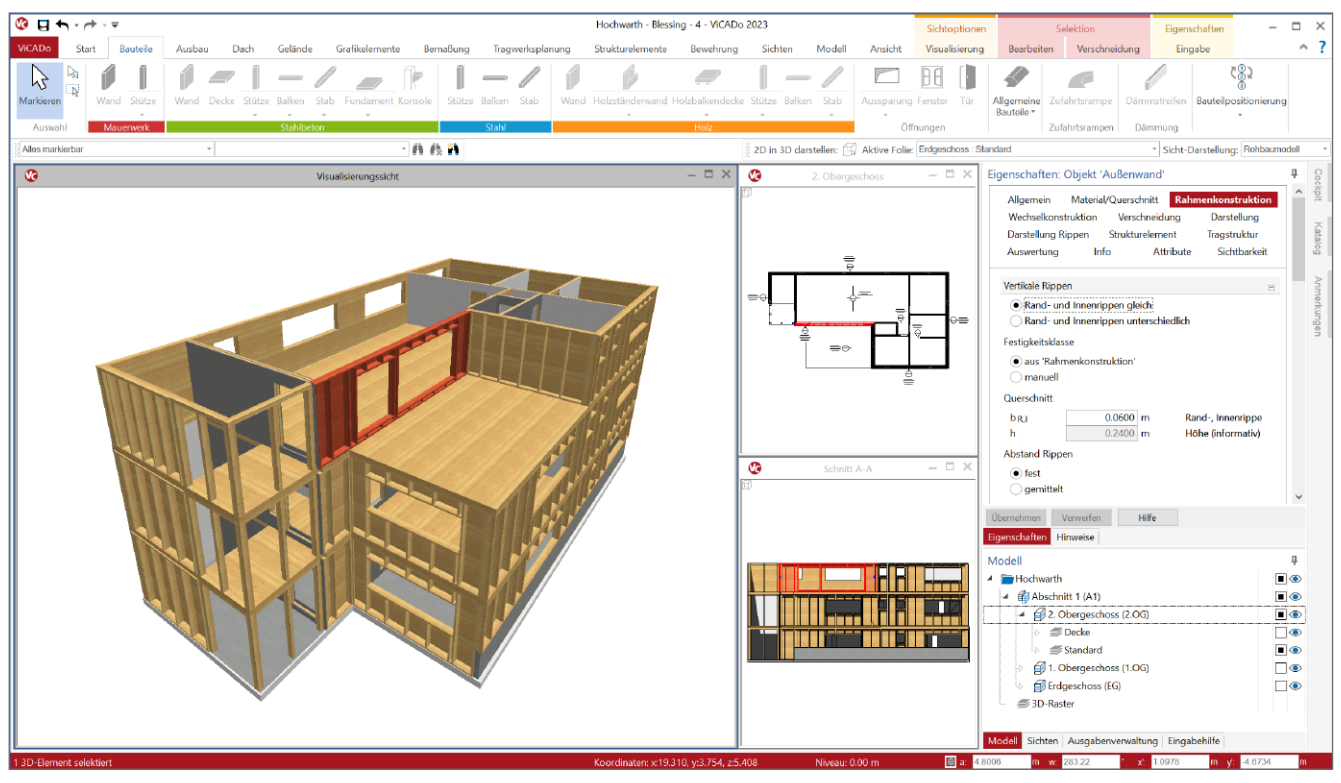

Bild 5. Modellierung der Holzständerwand in ViCADo

## **Modell-Eingabe in ViCADo**

#### **Das Rohbaumodell**

Im nächsten Schritt werden die Bauteile in ViCADo modelliert und Material, Querschnitt und Konstruktion festgelegt. An diesem Punkt arbeiten die Ingenieure im Büro peinlich genau, denn die Angaben in ViCADo sind Grundlage für die weitere Projektarbeit mit der mb WorkSuite. StrukturEditor, MicroFe und BauStatik greifen auf diese Daten zu und obwohl die Eigenschaften der Bauteile in jeder Anwendung der mb WorkSuite modifiziert werden können, bekräftigt Jörg Blessing: "Unsere Erfahrung zeigt, die genaue Vorarbeit in ViCADo zahlt sich aus. Hier investieren wir gerne etwas mehr Zeit, jeder weitere Schritt wird dadurch übersichtlicher."

Beim Bürogebäude in Neckarbischofsheim kommt ein Standard-System zum Einsatz, das der Bauträger wiederholt verwendet, und der Aufbau kann aus vorherigen Projekten eins zu eins übernommen werden. In diesem Fall Ständer von 6 x 24 cm für die Außenwände sowie 6 x 20 cm bzw. 6 x 12 cm für die Innenwände, auch der Abstand der Ständer ist fest.

"Seit der mb WorkSuite 2023 modellieren wir die Holzständerwand in ViCADo bequem über die Eigenschaften. Zudem wird die Wand mit einem Klick auch optisch generiert. Die Darstellung, z.B. in einer Visualisierung für den Bauherrn, ist überragend. Zuvor haben wir die Holzständerwand gar nicht dargestellt oder eine 2D-Zeichnung rausgezogen," lobt Jörg Blessing die neue Funktion.

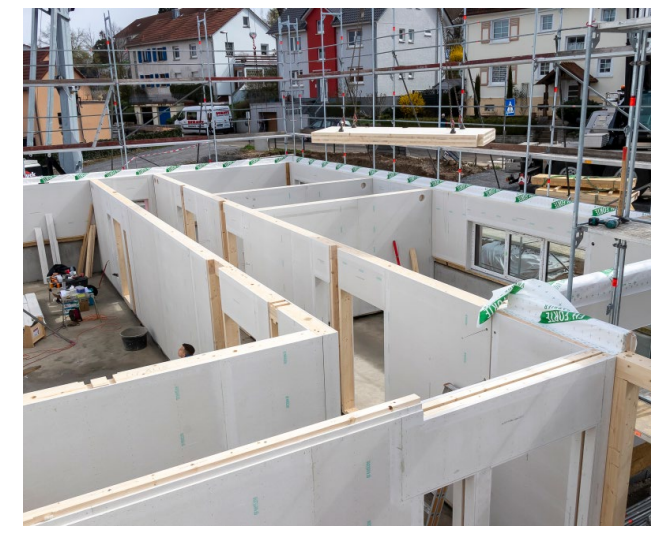

Bild 6. Fertigstellung der Holzständerwände im EG Bild 7. Montage der Brettsperrholzdecke über dem EG

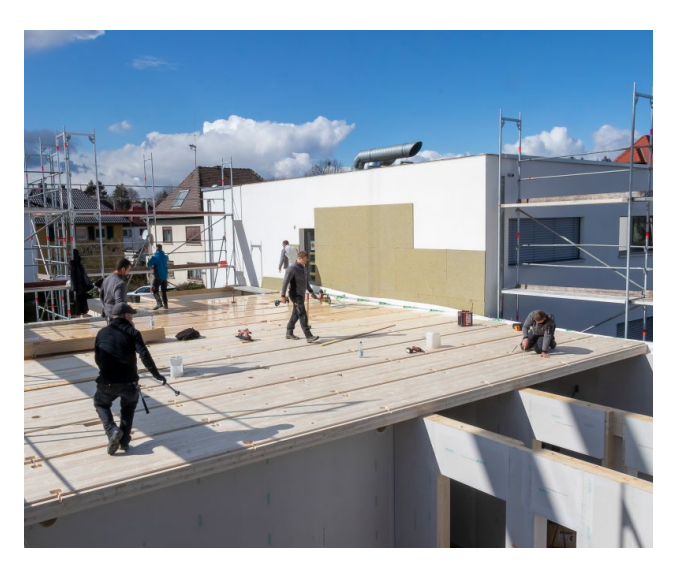

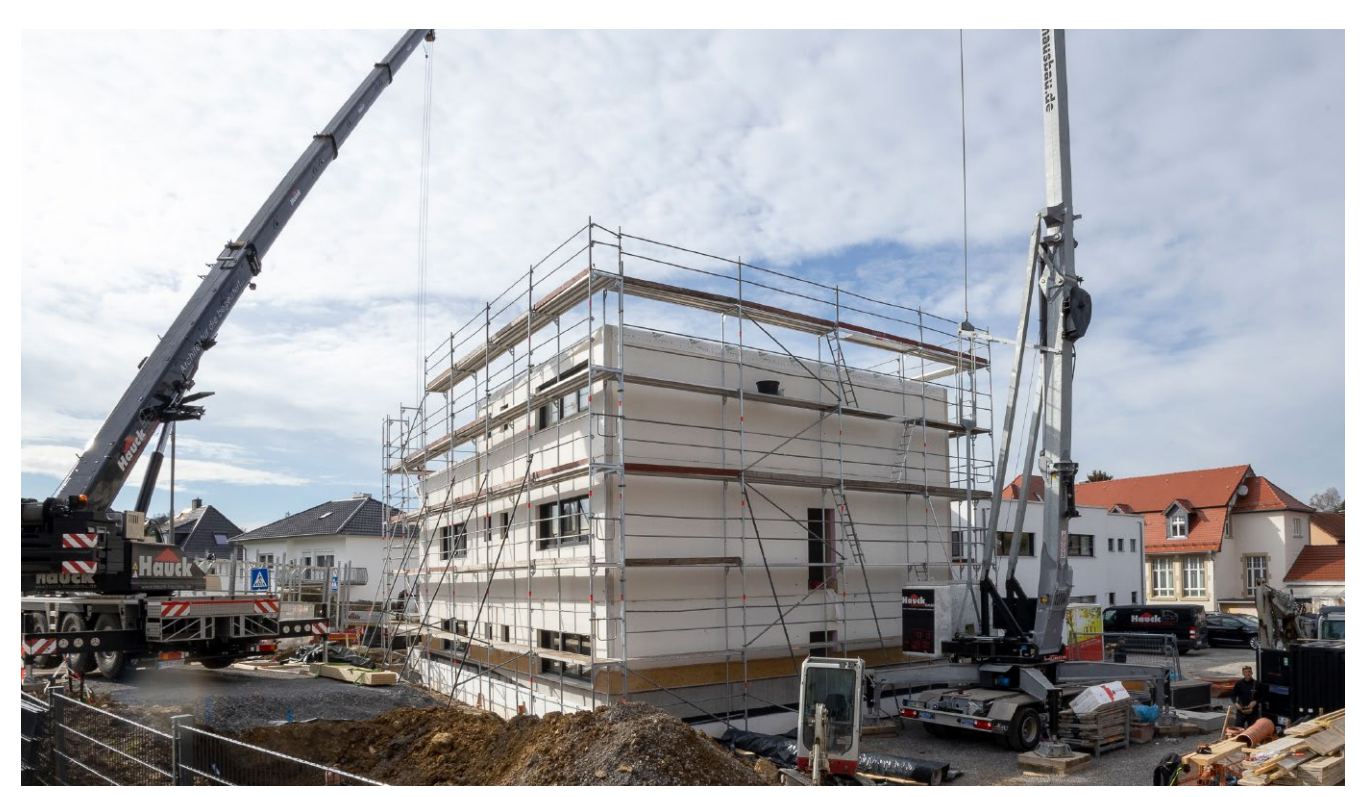

Bild 8. Blick auf den Büroanbau

#### **Das Strukturmodell**

Weiter in ViCADo geht es darum, das Strukturmodell für das Gebäude zu erstellen. Hierbei achten die Ingenieure darauf, dass die Systemlinien exakt übereinander liegen. "Das Strukturmodell muss stimmen! Dann haben wir im StrukturEditor praktisch keine Nacharbeit mehr," begründet Jörg Blessing und fügt hinzu, "die mb WorkSuite hat

in den letzten Jahren viele neue Ideen präsentiert, die sich in der Praxis enorm auszahlen. Das Strukturmodell ist eine davon. Indem es das Gebäude durch Systemlinien und -flächen darstellt, konzentriert es den Blick auf die Statik. Der StrukturEditor führt diese Idee noch weiter und ist ein ideales Werkzeug, um sich in der Folge rein auf das Tragwerk zu konzentrieren."

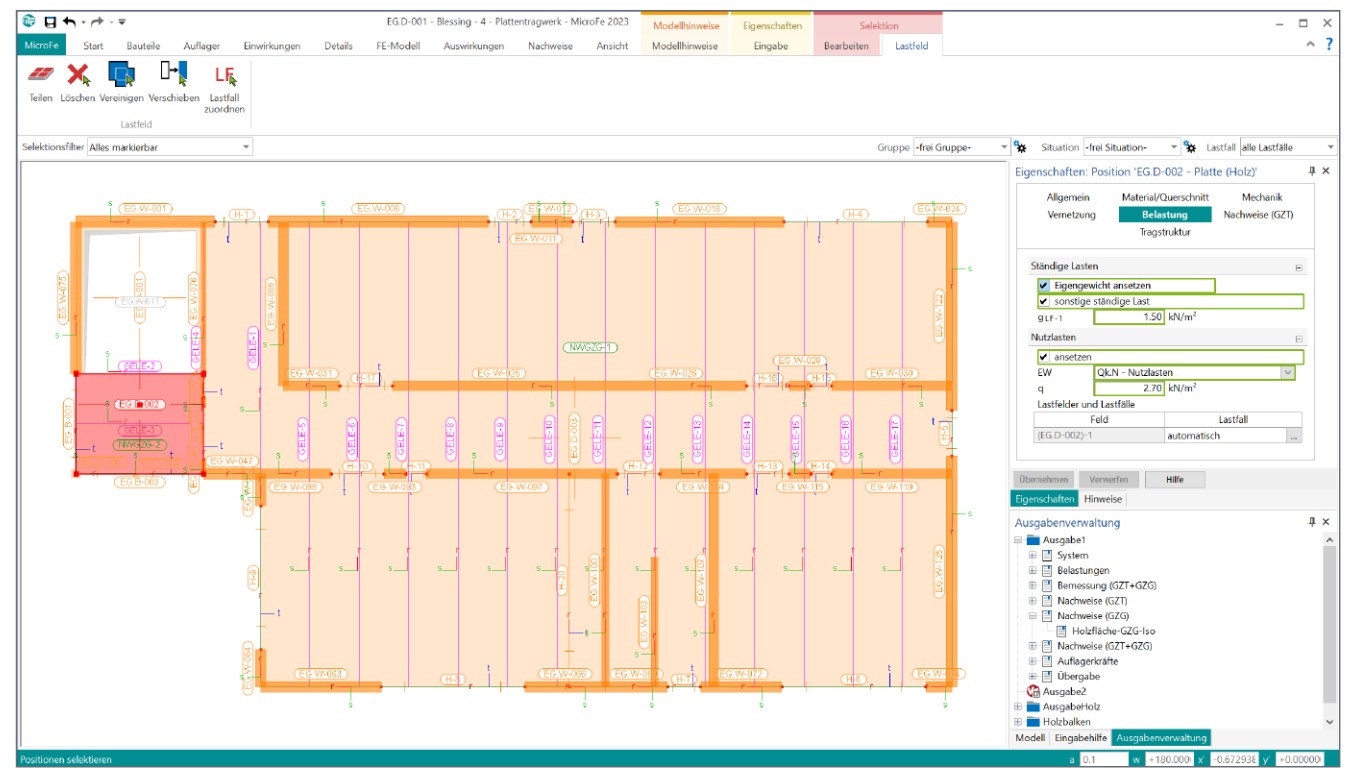

Bild 9. Nachweis der Brettsperrholzdecke über dem EG mit MicroFe-2D-Platte

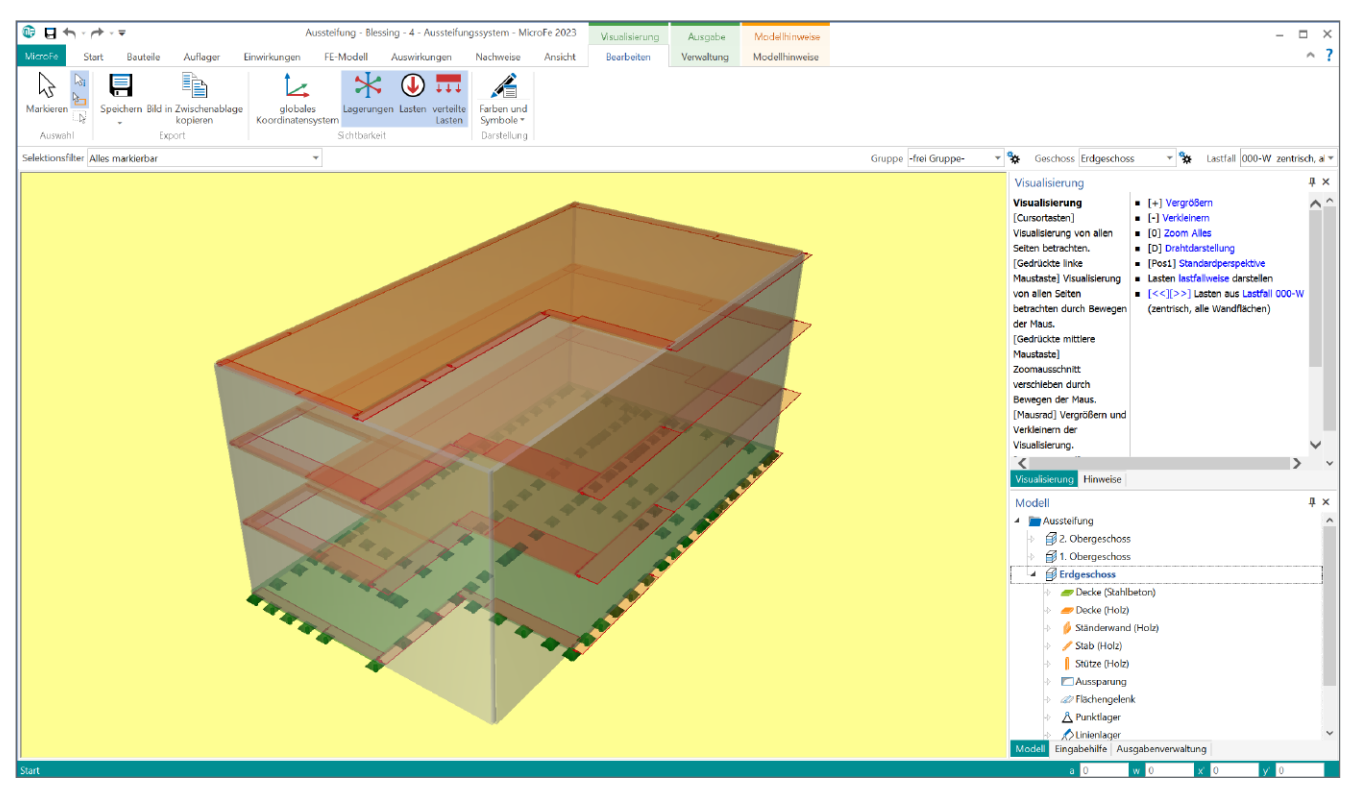

Bild 10. Berechnung der Aussteifung in MicroFe, Windeinwirkung über das Lastmodell Gebäudehülle

## **StrukturEditor, MicroFe und BauStatik im Zusammenspiel**

#### **Brettsperrholzdecken, Balken und Unterzüge**

Im StrukturEditor verteilt Jörg Blessing zunächst die vertikalen Lasten auf das Gebäude. Die Ergebnisse hieraus sind Grundlage für die Berechnungen in MicroFe, bei denen dann die horizontalen Lasten auf das Bauwerk mit einfließen. "Balken und Unterzüge berechnen wir zusammen mit den Brettsperrholzdecken im 2D-FE-System. In MicroFe haben wir die direkte Korrespondenz von Decke und Balken bzw. Unterzug und können die Steifigkeit des Systems miteinbeziehen. Die Ergebnisse gehen dann direkt an die BauStatik," erklärt er sein Vorgehen.

#### **Die Aussteifung**

Für die Berechnung der Aussteifung nutzt das Ingenieurbüro das MicroFe-Modul "M130.de MicroFe 3D Aussteifung -Massivbau-Aussteifungssysteme". "Für uns ist das Modul sehr hilfreich und wir sparen jede Menge Zeit," berichtet der Ingenieur und ergänzt, "seit Einführung der Holzständerwand in der mb WorkSuite 2023 können wir das Modul auch bei gemischter Bauweise, wie in diesem Fall Beton, Holzständerwand und Brettsperrholzdecke, einsetzen. Unsere Arbeit ist dadurch noch flexibler und schneller. Bei diesem Projekt hat die Berechnung der Aussteifung ungefähr eine Stunde gedauert. Zeit ist ein wichtiger Aspekt. Damit es sich lohnt, müssen die Projekte zügig bearbeitet werden. Für ein Ingenieurbüro, das wie wir Gebäude mit Holzständerwänden plant, ist diese Erweiterung ein Segen."

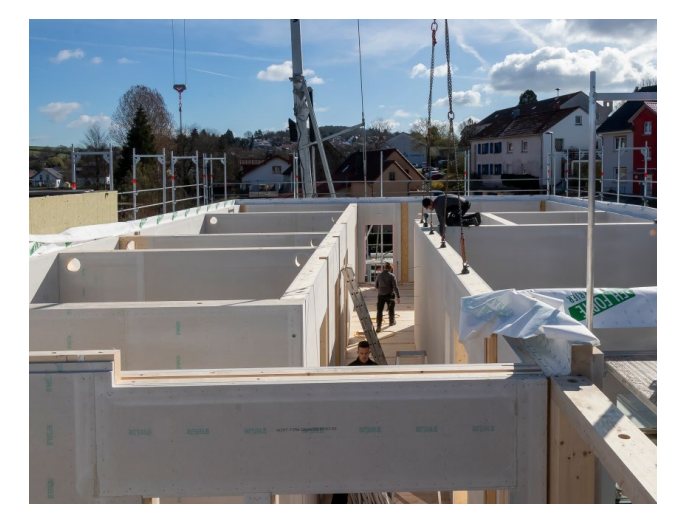

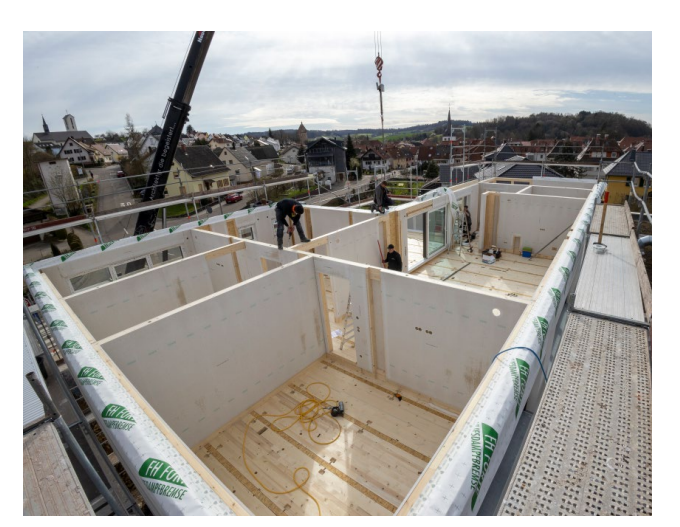

Bild 11. Fertigstellung der Holzständerwände im 1.OG Bild 12. Fertigstellung der Holzständerwände im 2.OG

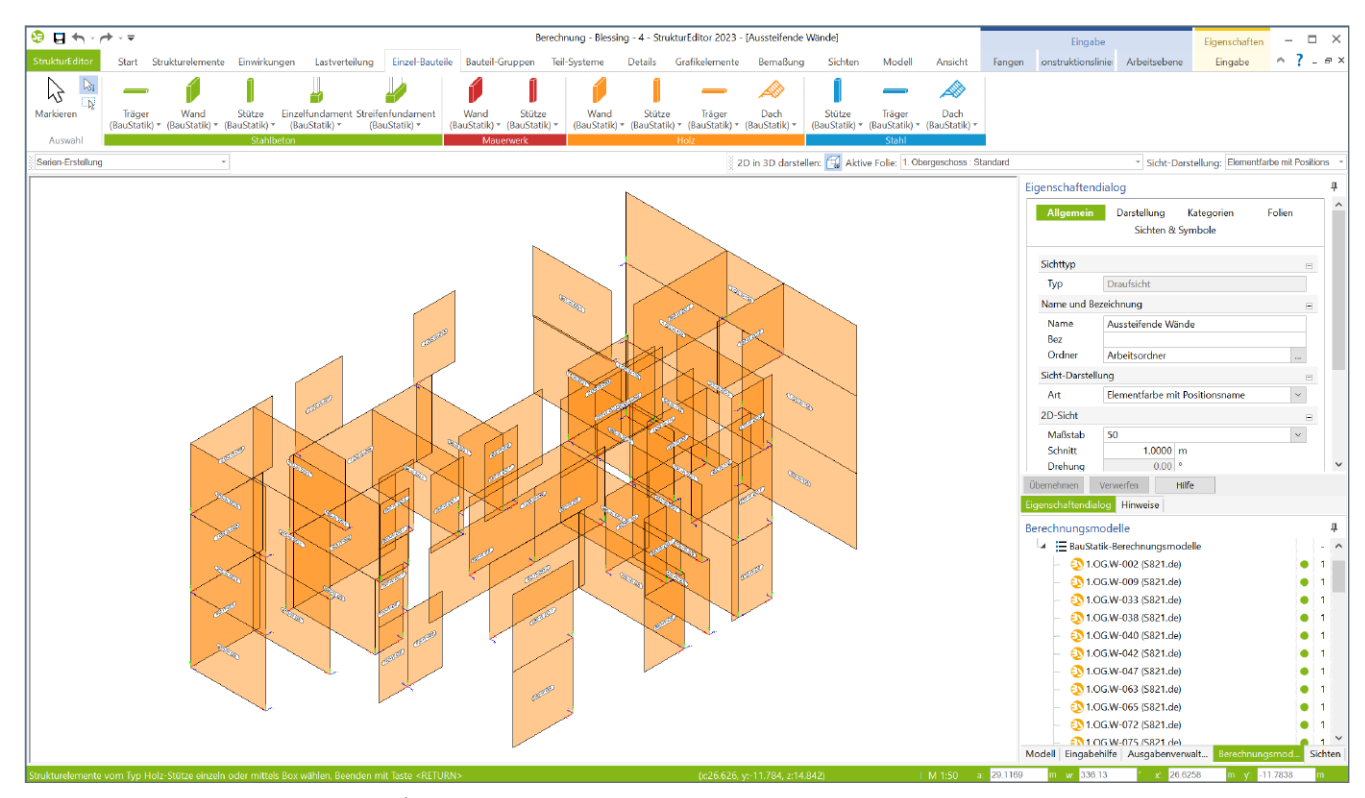

Bild 13. Berechnungsmodelle der aussteifenden Holzständerwände über die Serienerstellung im StrukturEditor

**Berechnungsmodelle in Serie**

Wieder im StrukturEditor bereitet Jörg Blessing die aussteifenden Holzständerwände für den Nachweis in der BauStatik vor und nutzt hierfür die Serien-Erstellung. Bei diesem Gebäude sind es je Geschoss rund 20 Wände, für die er mit wenigen Klicks das Berechnungsmodell erstellen kann. Und in der BauStatik wird die Arbeit weiter erleichtert, indem das Modul dort die Wand mit der höchsten Last ermittelt, nach der im Anschluss alle anderen ausgerichtet werden. "Zuvor waren hierfür viel mehr Arbeitsschritte nötig," erinnert sich Jörg Blessing.

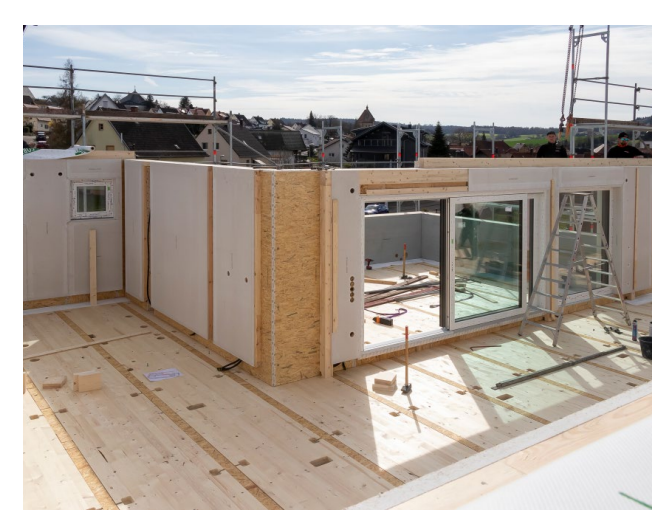

Bild 14. Blick auf die Terrasse im 2.OG

## **Wieder in ViCADo…**

Die Arbeit in der BauStatik geht ebenso leicht von der Hand. Einzelne Positionen sind schnell erstellt und das gesamte Statik-Dokument lässt sich bequem strukturieren. Die BauStatik ermöglicht den Blick auf das Gebäude je Geschoss und Bauteil. Im letzten Schritt gehen die Ergebnisse zurück zum Rohbau-Modell in ViCADo. "Im Grunde schließt sich der Kreis am Ende des Projekts in ViCADo wieder, nachdem zuvor die Ergebnisse aus den Bemessungen der BauStatik bzw. MicroFe übernommen wurden, und wir die Pläne für die Ausführung erstellen," so Jörg Blessing.

## **mb WorkSuite – Wichtige Grundlage für Rentabilität**

Bauen mit Holz ist aktuell sehr gefragt, häufig kombiniert mit Stahlbeton z.B. für die Gründung. Für Jörg Blessing und seine Mitarbeiterin gehört diese Konstruktion zum Alltag. Sie arbeiten mit der gesamten Bandbreite der mb WorkSuite und erreichen das gewünschte Ergebnis oft durch wenige Handgriffe. "Die Statik nach einem solchen Muster ist rasch erstellt," erklärt Jörg Blessing und ergänzt, "für dieses Beispiel liegt der Aufwand bei 12 bis 15 Stunden, inklusive Aussteifung. Selbst die Bewehrungspläne in ViCADo gehen am Ende so schnell, dass auch wir als Ingenieure dies übernehmen können und diese Leistung nicht extern vergeben müssen. In diesem Sinne ist die mb WorkSuite für uns auch ein Garant für die Rentabilität des Büros."

Dipl.-Ing. Britta Simbgen mb AEC Software GmbH mb-news@mbaec.de